# **TÍTULO**

# **Actividades de mediación pedagógica en el proceso de enseñanza - aprendizaje de la probabilidad y la estadística, utilizando el software libre winstats.exe.**

**AUTOR:** Lic. Luis Armando Hernández Solís

**INSTITUCIÓN:** Universidad Estatal a Distancia

# **DIRECCIONES ELECTRÓNICAS:**

luisarmandohs@hotmail.com , lhernandez@uned.ac.cr

## **RESUMEN**

La creación de ambientes de aprendizaje en la enseñanza de la probabilidad y estadística basados en la exploración, la conjetura y el descubrimiento son de suma importancia para el desarrollo cognitivo del estudiante. Para esto, la tecnología introduce una nueva era en la enseñanza de la matemática basada en la visualización y manipulación de los datos. Las actividades de mediación pedagógica que se presentan en este trabajo, utilizando el software libre winstats.exe, buscan la exploración de: nociones básicas de probabilidad, el método de mínimos cuadrados; así como la manipulación de datos unidimensionales y bidimensionales, distribución de probabilidad de una variable aleatoria discreta y aproximación de la normal a la binomial. Éstas actividades permiten al estudiante individualizar, de alguna manera, su aprendizaje; presentándole un ambiente autodidacta.

## **PALABRAS CLAVE:**

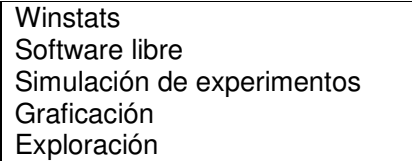

# **INTRODUCCIÓN**

Los métodos estadísticos se diseñan para contribuir al proceso de realizar juicios científicos frente a la incertidumbre y a la variación; y la probabilidad, por su parte, es el estudio de fenómenos puramente aleatorios. Por tanto, es de suma importancia, en los procesos de enseñanza-aprendizaje de la probabilidad y estadística, crear ambientes de aprendizaje basados en la exploración, la conjetura y el descubrimiento. Para esto, la tecnología introduce una nueva era en la enseñanza de la matemática basada en la visualización y manipulación de los datos.

## **MARCO TEÓRICO**

El proceso de Reforma en el que se encuentra inmerso el Sistema Educativo supone cambios, tanto en la organización curricular como en la práctica docente. En esta situación se hace necesario que el profesorado pueda contar con materiales que posibiliten una intervención escolar con vistas a que los alumnos y alumnas alcancen las capacidades formuladas en los objetivos de esta etapa.

La introducción de los ordenadores en esta etapa debe realizarse teniendo en cuenta factores como su pertinencia en función de las necesidades del currículo, la forma de combinarlo con la utilización de otros medios no tecnológicos y empleando una metodología adecuada al tipo de actividad, a la organización del aula y a los materiales.

Kaput (1994) hace las siguientes distinciones entre los métodos tradicionales y los métodos utilizando herramientas tecnológicas:

- Medios estáticos vs. Medios dinámicos,
- Medios inertes vs. Medios interactivos y
- Manipulaciones físicas vs. Manipulaciones basadas en el computador.

El mantener un ritmo adecuado con respecto a los avances tecnológicos actuales, así como establecer mecanismos en la incorporación de software en el proceso de enseñanza aprendizaje, es ahora un desafío en la educación matemática. Este desafío consiste no sólo en el uso de las herramientas sino en la forma en la cual son utilizadas para potenciar el aprendizaje en los estudiantes. De esta manera, los resultados que se obtendrán, al utilizar un software orientado a la matemática, estarán en función de la calidad de las actividades de mediación pedagógica que el docente, como facilitador, le proponga al estudiante. Por tanto, estas actividades de mediación pedagógica que se plantean son estrategias didácticas que puede emplear el docente cuando decida apoyar el proceso de enseñanza aprendizaje mediante las siguientes actividades: como herramienta, explorar para confrontar, aventurarse para descubrir y simulación de experimentos.

En la ponencia se mostrarán varias actividades que se pueden formular con el software libre winstats.exe, tales como la obtención de medidas de tendencia central y medidas de dispersión para diferentes tipos de datos, graficación de datos unidimensionales y bidimensionales, resolución de problemas de probabilidad y estadística de una forma heurística e inductiva, comparando resultados mediante varias simulaciones realizadas por el software en las cuales se manipularán parámetros, descubrimiento de propiedades de diferentes distribuciones de probabilidad conocidas, entre otras actividades.

En el caso de los procesos enseñanza - aprendizaje de la probabilidad y estadística, existe un sin número de software para estas disciplinas, en este caso se eligió el software libre winstats.exe. La elección se hizo, ya que es una herramienta que no tiene costo alguno para el estudiante, además el software permite la instalación tantas veces y en tantas máquinas como el usuario lo desee, es un software fácil de usar y se puede accesar fácilmente mediante un ordenador con acceso a internet, en cualquier parte del mundo.

El software gratuito winstats.exe es un programa desarrollado por Richard Parris de la Academia Exeter. En la página de Philipps Exeter Academy (<http://math.exeter.edu/rparris/>) se puede descargar este software y otros programas útiles como el Winplot.

## **1. Como Herramienta**

#### Actividad 1 (Datos unidimensionales)

La siguiente es una muestra de 50 pesos (en libras) de jóvenes varones de 18 a 25 años de edad.

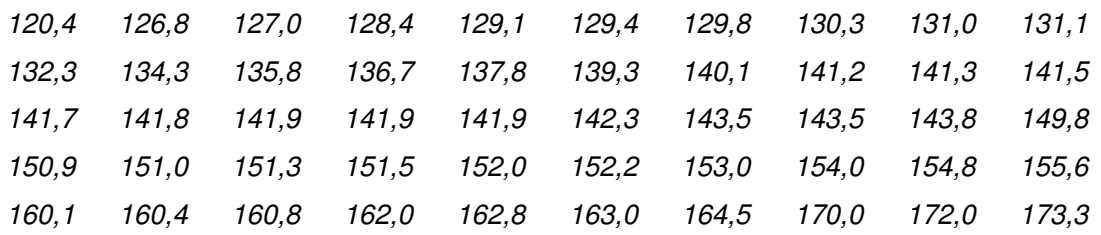

Utilizando el software winstats.exe, en la opción de datos unidimensionales podemos obtener una serie de información importante acerca de la muestra. Por ejemplo, luego de digitar los datos de la muestra, con la opción Overall del menú Stats, se abrirá una ventana con el siguiente informe.

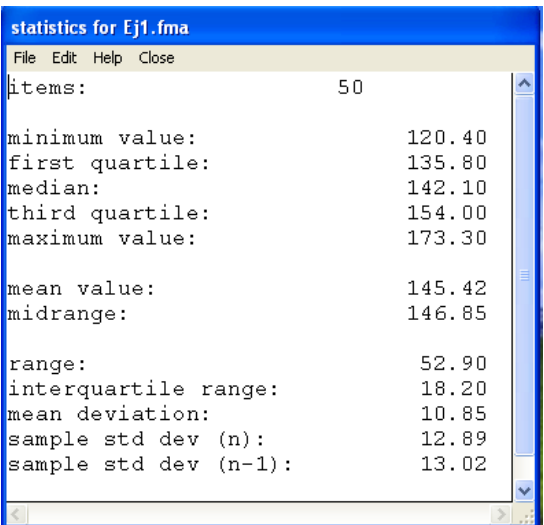

En este informe se indica el menor y mayor valor de la muestra, primer y tercer cuartil, la mediana (median), la media (mean value), el punto medio (midrange), el rango (range), la desviación estándar muestral (sample std dev (n-1)), entre otros.

Asimismo, como se muestra a continuación, existen varias herramientas en el software que le permiten al estudiante obtener el diagrama de tallo-hoja, la tabla de frecuencias y el histograma de la muestra, entre otras cosas. Esto agiliza la comprobación de los resultados y el análisis de una muestra.

# Diagrama de tallo-hoja Tabla de distribución de frecuencias

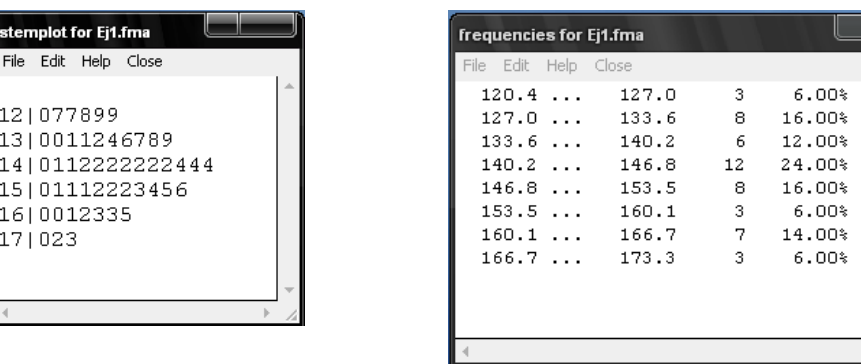

## Histograma

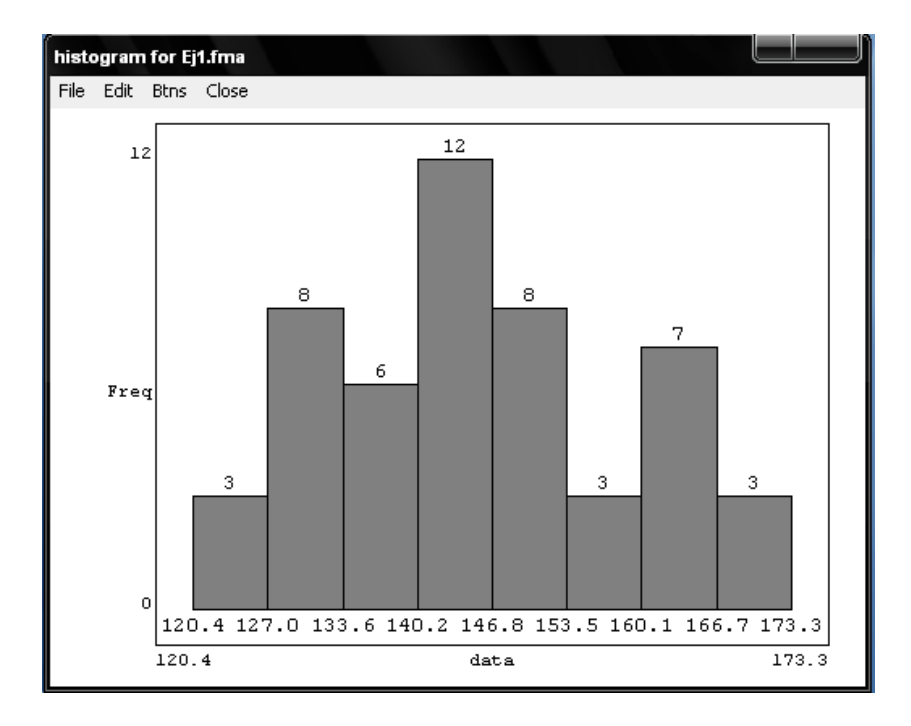

# Actividad 2 (Datos bidimensionales)

El manejo de datos bidimensionales es un poco engorroso y lento, por eso, para poder hacerle frente a este tipo de problemas de una forma rápida y segura podemos utilizar como herramienta software winstats.exe que nos facilite esta labor de comprobación y análisis de resultados. A continuación se le presenta un ejemplo ilustrativo.

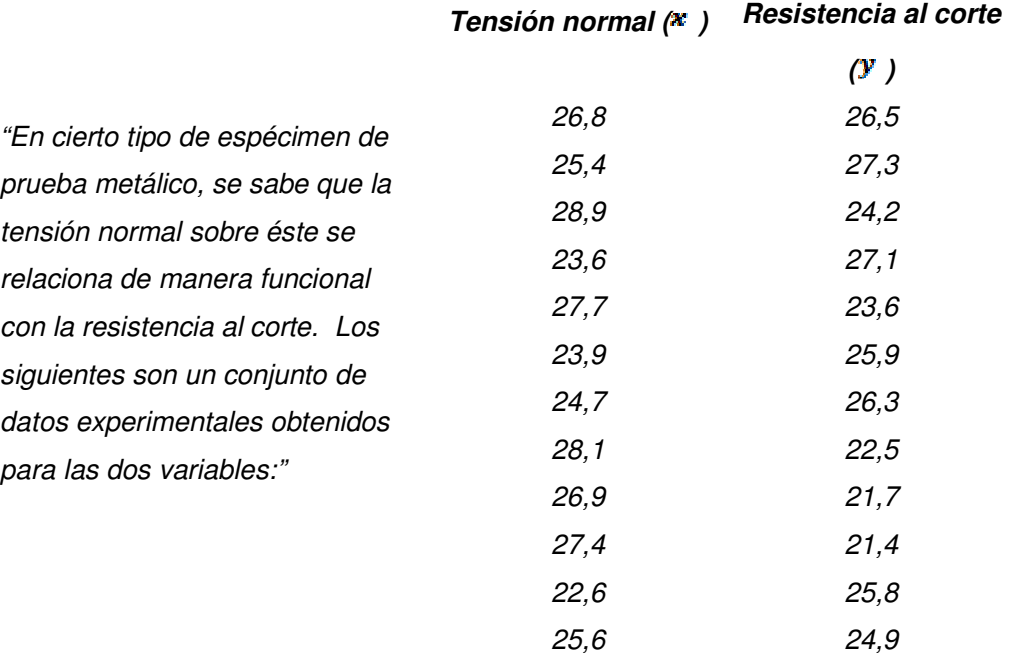

Con el software winstats.exe, en la opción de datos multidimensionales

podemos, luego de digitar los datos bidimensionales, graficar un diagrama de dispersión con su respectiva recta de mejor ajuste. Además, podemos obtener en pantalla el coeficiente de correlación de los datos así como la ecuación de la recta; como se muestra a continuación.

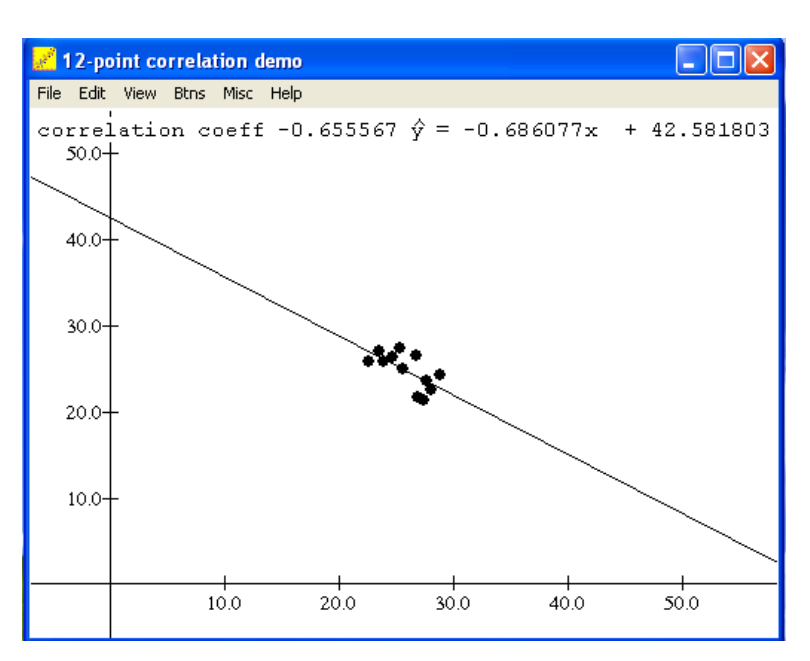

**Consideración:** En ambas actividades el software winstats.exe sirve como un apoyo en la resolución de problemas estadísticos.

#### **2. Explorar para confrontar**

Actividad 3 (Distribución de probabilidad de una variable aleatoria discreta)

Sea el experimento de lanzar 2 dados y observar la cantidad de puntos de sus caras superiores. El espacio muestral S se compone de 36 resultados posibles, es decir

$$
S = \{(1,1), (1,2), (1,3), \ldots, (6,4), (6,5), (6,6)\}
$$

Si usa a S como conjunto de partida puede definir la variable aleatoria X como la suma de la cantidad de puntos de las caras superiores, es decir,  $X(a, b) = a + b \ \forall (a, b) \in S$ . En la siguiente tabla se muestra la tabla de distribución de probabilidades de la variable aleatoria X.

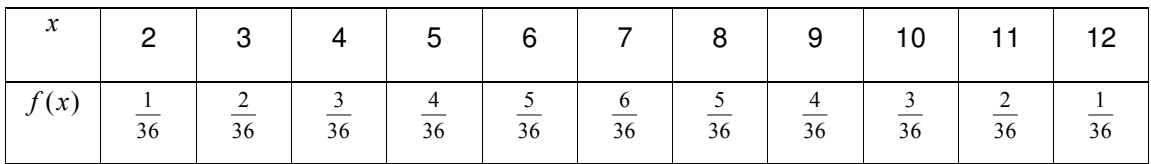

Con la distribución de probabilidad de la variable aleatoria  $X$ , se obtiene:

$$
\mu = E(X) = \frac{12}{2}x \cdot f(x) = 2 \cdot \frac{1}{36} + 3 \cdot \frac{2}{36} + \dots + 11 \cdot \frac{2}{36} + 12 \cdot \frac{1}{36} = 7
$$
  

$$
\sigma^2 = E(X^2) - \mu^2 = 54.8\overline{3} - (7)^2 = \frac{35}{6} = 5.8\overline{3}
$$
  

$$
\Rightarrow \sigma \approx 2.42
$$

Ahora bien, con el programa winstats.exe, se puede realizar este experimento, tantas veces como se quiera, y luego comparar los resultados matemáticos con los resultados al realizar el experimento.

Primero se le pide al estudiante que ejecute varias veces el experimento, para que observe el comportamiento. Luego, existe la opción de realizar el experimento varias veces de una forma simultánea. Entonces, por ejemplo, se le pide al estudiante que lo realice 100 veces de forma simultánea, luego 500 y por último 1000 lanzamientos de forma simultánea. En cada lanzamiento simultáneo

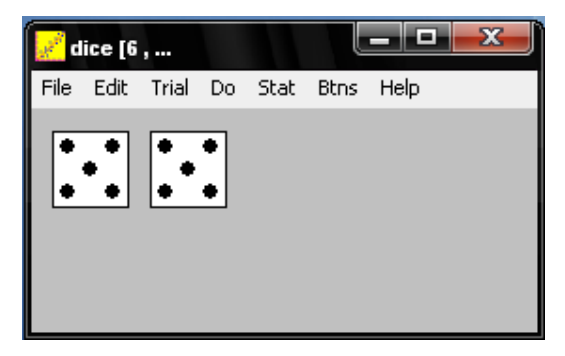

existe la posibilidad de observar la distribución de frecuencias. Por ejemplo, con 1000 lanzamientos simultáneos se obtiene la siguiente tabla de distribución de frecuencias con su respectiva media (simple mean) y su desviación estándar (simple st dev).

Si se comparan los resultados matemáticos con los que presenta el software luego de realizar 1000 lanzamientos, se encontrará mucha similitud en los resultados.

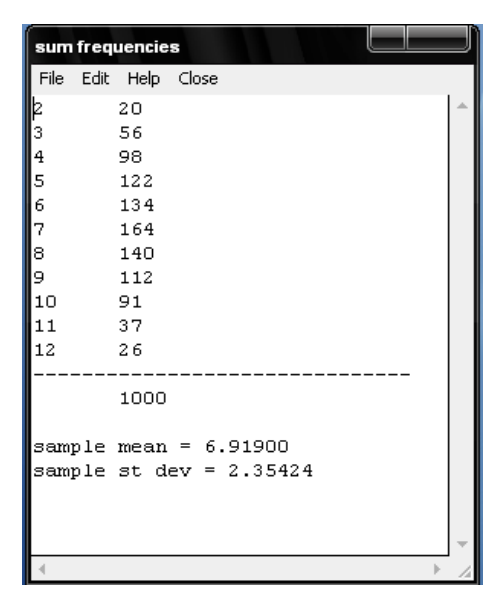

Actividad 4 (Aproximación de la normal a la binomial)

Un francotirador del ejército tiene una probabilidad de dar en el blanco de  $\frac{3}{5}$ . Si en un entrenamiento el francotirador dispara hacia un objetivo 1000 veces. ¿Cuál es la probabilidad de que acierte al menos 600 veces?

Al ser una muestra muy grande, es muy difícil para el estudiante tener una calculadora con la memoria necesaria para obtener la respuesta correcta, ya que utilizando la distribución binomial se tendría que hacer el cálculo de la derecha.

$$
\sum_{k=600}^{1000} {1000 \choose k} \cdot \left(\frac{3}{5}\right)^k \cdot \left(\frac{2}{5}\right)^{1000-k}
$$

Con el software winstats.exe el estudiante, puede visualizar el histograma de esta distribución binomial, tener la información de su media (mean) y desviación estándar (std dev). Asimismo, el software calcula la probabilidad de un evento y la probabilidad de un intervalo. Entonces, por ejemplo, utilizando el programa se obtiene un 51,4% de probabilidad de que el tirador acierte al menos 600 veces en su objetivo.

Además, el estudiante puede apreciar en la gráfica que la distribución binomial se aproxima a una distribución normal, cuando  $n$  es grande.

Como la distribución normal ofrece una aproximación precisa a la distribución binomial cuando  $n$  es grande, podemos utilizar el programa winstats.exe para que el estudiante pueda realizar una aproximación utilizando la distribución normal puesto que se puede graficar la curva normal con  $μ=600$  y  $σ ≈ 15,49$ 

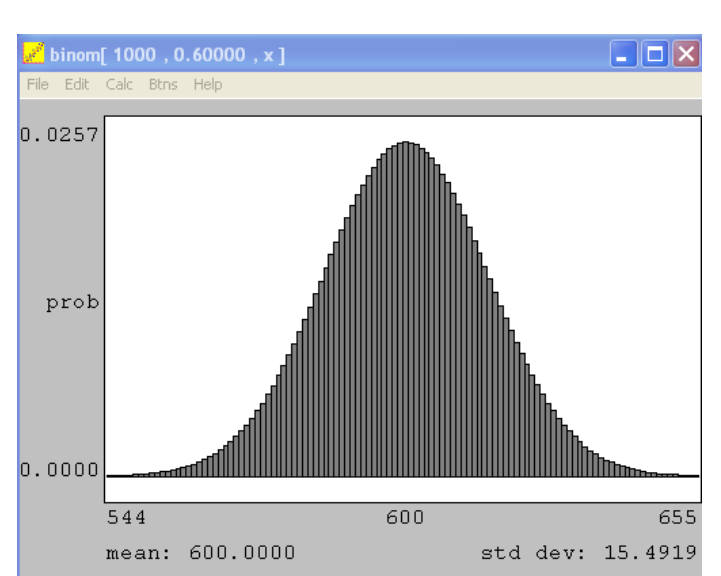

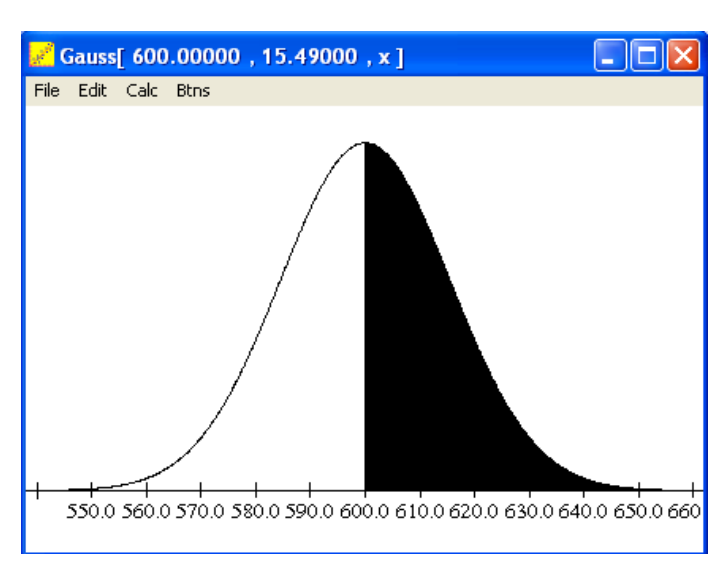

(con el nivel de significancia deseado), y calcular el intervalo deseado.

**Nota:** En las anteriores actividades es importante que los estudiantes anoten sus observaciones y que las compartan posteriormente con sus compañeros.

**Consideración:** Con este tipo de estrategias el estudiante puede accesar a muchos conceptos estadísticos y probabilísticos, dentro de un ambiente de aprendizaje caracterizado por la observación, la conjetura, la búsqueda de la precisión y la comunicación de los resultados.

### **3. Aventurarse para descubrir**

#### Actividad 5 (Mínimos cuadrados)

En la pantalla se muestra una recta, que se puede mover arrastrando uno de los dos puntos destacados que la determinan. El estudiante agrega puntos a la pantalla pulsando la pantalla con el botón derecho del mouse. El residuo de cada punto se muestra como un cuadrado, y la suma de los cuadrados de todos los residuos está representada por un cuadrado aislado en la esquina inferior derecha de la ventana. Dado un conjunto de puntos de datos, el objetivo es manipular la recta de modo que el cuadrado de la suma residual sea tan pequeño como sea posible, para intentar encontrar la ecuación de recta de mejor ajuste; como lo indica la definición del método de mínimos

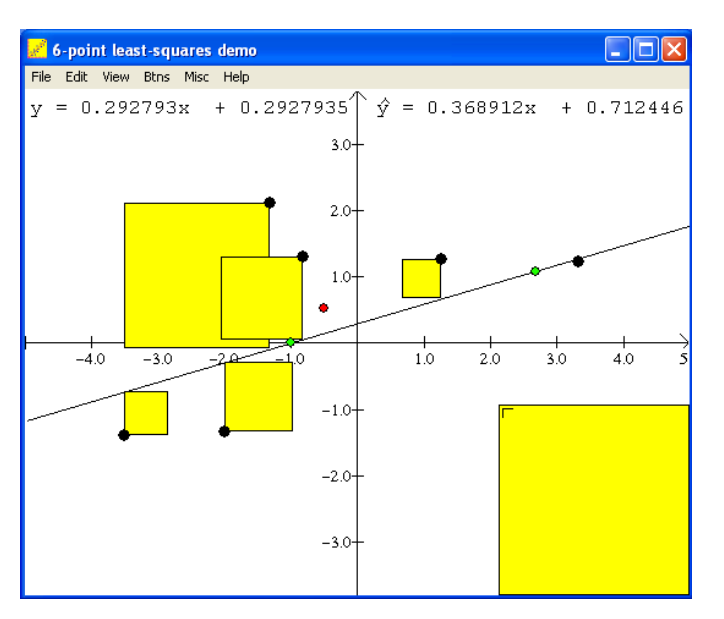

cuadrados.

Además, si el estudiante quiere, puede visualizar la ecuación de la curva de mejor ajuste, el coeficiente de correlación de los datos y el centroide.

**Consideración:** La importancia de esta actividad, es que en el proceso el estudiante llegue a sus propias conclusiones; no se le guía a ciertos resultados de forma directa, se espera que interactuando con el software, mediante la observación cuidadosa y el intercambio de ideas con sus compañeros, "descubra" los resultados.

## **4. Simulación de experimentos**

Actividad 6 (Lanzamiento de dardos)

Sea el experimento de lanzar un dardo hacia un tablero cuadrado de lado 4, con un círculo concéntrico de radio 2. ¿Cuál es la probabilidad de que al tirar el dardo éste "caiga" en el círculo?

Este problema se puede resolver de la siguiente forma: El espacio muestral  $(5)$  es el área total del tablero cuadrado de lado 4 y el evento (A) es el área del círculo concéntrico de radio 2. Por lo tanto,

$$
P(A) = \frac{n}{N} = \frac{4\pi}{16} = \frac{1}{4}\pi \approx 0.785
$$

 $N = (4)^2 = 16$   $\qquad \qquad \gamma = \pi(2)^2 = 4\pi$ 

Entonces:

La probabilidad de que al lanzar un dardo éste "caiga" en el círculo es de 78,5% aproximadamente.

Ahora bien, utilizando el programa winstats.exe, podemos realizar este experimento y comparar los resultados. Primero, el estudiante le indica al software las dimensiones del cuadrado y del círculo, luego simula el lanzamiento de un dardo y observa en que parte cayó, esto lo hace varias veces para observar el comportamiento del experimento, luego existe la posibilidad de hacer varios lanzamientos

simultáneamente; entonces se le pide al estudiante que lo haga con 100, luego con 500 y por último con 1000 lanzamientos simultáneos como se muestra en la siguiente figura.

El objetivo de este laboratorio es comparar el resultado obtenido matemáticamente con el obtenido mediante la simulación del experimento. Para esto podemos visualizar la siguiente tabla de frecuencias del experimento; en la que aparecerá una ventana donde 1 es el evento de que el dardo "caiga" en el círculo y 0 el evento complementario.

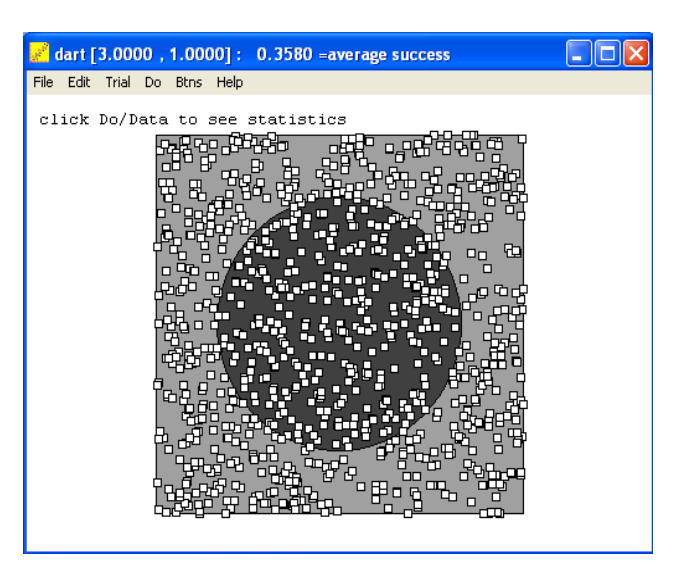

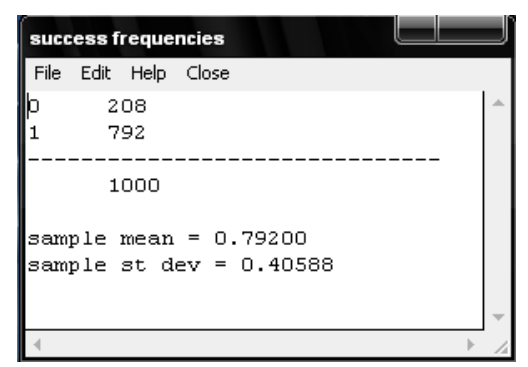

Se puede apreciar similitud en los resultados, cuando hay gran cantidad de lanzamientos.

# **Consideraciones:**

- 1. La computadora se convierte en un laboratorio experimental, el cual tendrá gran relevancia para el estudiante en la toma de decisiones.
- 2. El estudiante puede estudiar el fenómeno sin peligro, y a bajo costo.

# **CONCLUSIONES**

- 1. Utilizando la tecnología y un software apropiado se pueden lograr los siguientes objetivos:
	- Realizar diferentes experimentos, variando los parámetros, para poder relacionarlos activamente unos con otros.
	- Lograr fácilmente un buen manejo de objetos matemáticos y sus respectivas relaciones.
	- Poder conectar experimentos reales con formalismos matemáticos usando una mezcla de datos reales y simulaciones.
- 2. Con este tipo de actividades se logra un ambiente de aprendizaje caracterizado por la observación, la conjetura, la búsqueda de la precisión y la comunicación de los resultados. Esta propuesta está sustentada en la siguiente cita textual del autor

"[…] el sujeto es el propio constructor de su conocimiento, así el intercambio que establezca con el medio y las acciones ejercidas sobre los objetos es fundamental para el desarrollo del conocimiento." (Pereira, 1990, pág. 10)

3. La importancia de este tipo de propuestas educativas en los procesos de enseñanza - aprendizaje de la estadística y la probabilidad, es que permiten individualizar, de alguna manera, la enseñanza; presentándole al estudiante un ambiente autodidacta, de exploración y descubrimiento, convirtiendo al profesor en un facilitador de los aprendizajes.

# **REFERENCIAS BIBLIOGRÁFICAS**

Ballestero, E. (2007). Instrumentos Psicológicos y la Teoría de la Actividad Instrumentada: Fundamento Teórico para el Estudio del Papel de los Recursos Tecnológicos en los Procesos Educativos. Cuadernos de Investigación y Formación en Educación Matemática. 3(4), 125-137.

Escamilla de los Santos, J. (2000). Selección y uso de tecnología educativa. México, DF: Editorial Trillas, S.A.

Murillo, M. y Poveda, R. (2003). Las Nuevas Tecnologías en la Enseñanza y Aprendizaje de la Matemática. UNICIENCIA. 20(1), 125-133.

Sancho, L. (1996). Aplicaciones de la informática a la educación II. Costa Rica: EUNED.

Waldegg, G. (1998). Principios Constructivistas para la Educación Matemática. Revista EMA. 4(1), 16-31.

Walpole, R., Myers, R., Myers, S. y Ye, K. (2007). Probabilidad y Estadística para ingeniería y ciencias. México: Pearson Educación.